# **New Generic Queries**

The PS Query Users Group, a committee sponsored by the New York State Payroll Users Group, has designed new generic queries and added them to the public query section of PS Query. Generic public queries make it easier for PS Query users to retrieve information needed for frequently used reports or data requests**.**

The new queries are grouped into five categories. Each query is described below, followed by screen prints of the fields and criteria included in each query definition.

The names of generic queries start with "00-" (zero zero hyphen). They appear at the top of the public query list.

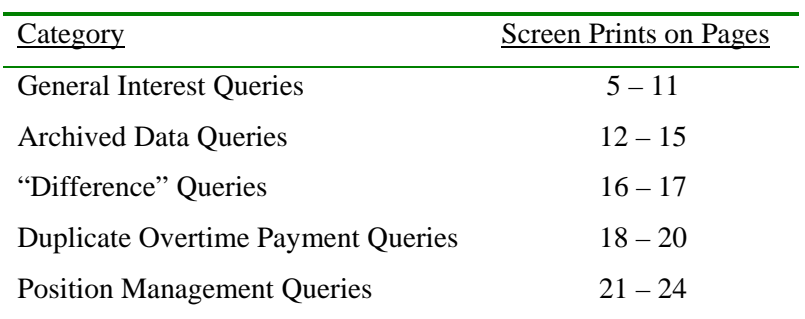

### **Category 1 - General Interest Queries**

The queries in this section cover a wide range of topics – staffing, additional pay, deductions, miscellaneous payments and mail drop ID (check sorting).

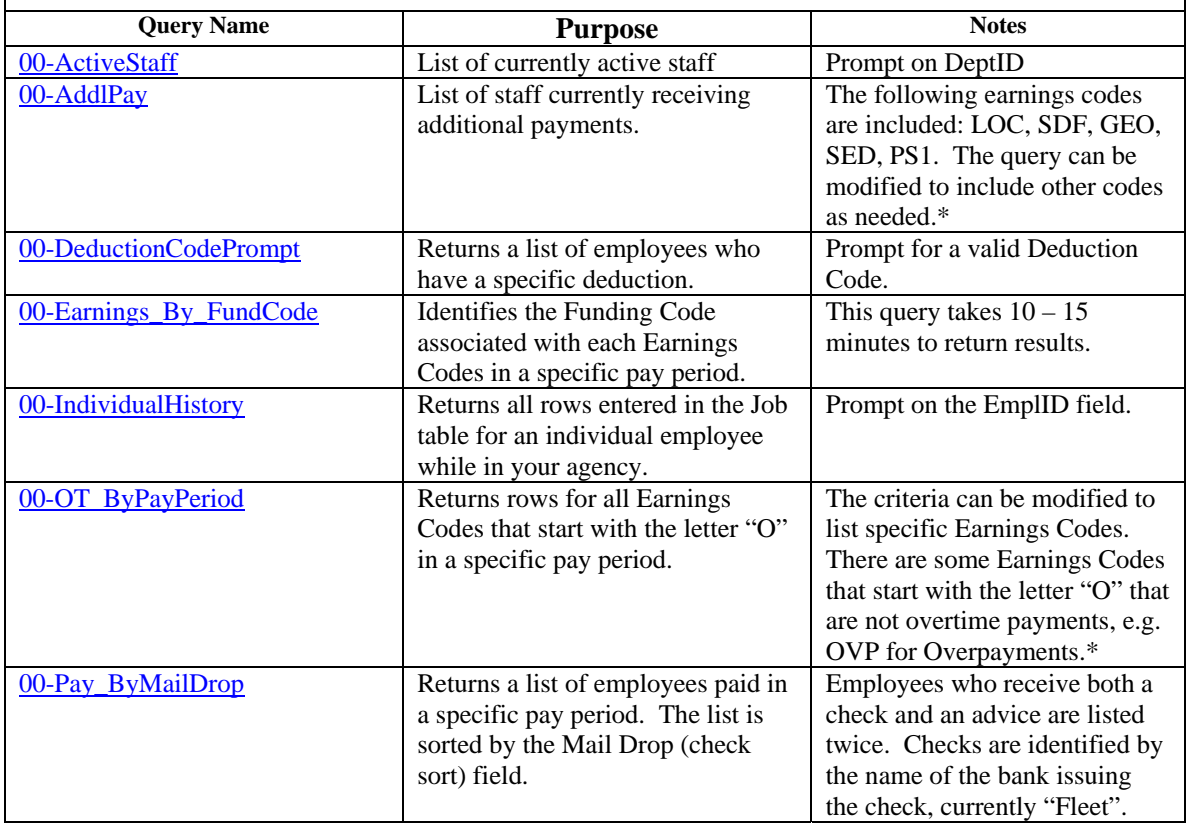

#### **Category 2 - Archived Data Queries**

The queries in this section return archived earnings information. Earnings data is periodically archived or moved from the main earnings tables. Archived earnings data is saved in these tables:

- 1. NY\_Pay\_Check
- 2. NY\_Pay\_Earnings
- 3. NY\_Pay\_Ern\_Dist
- 4. NY\_Pay\_Oth\_Earns

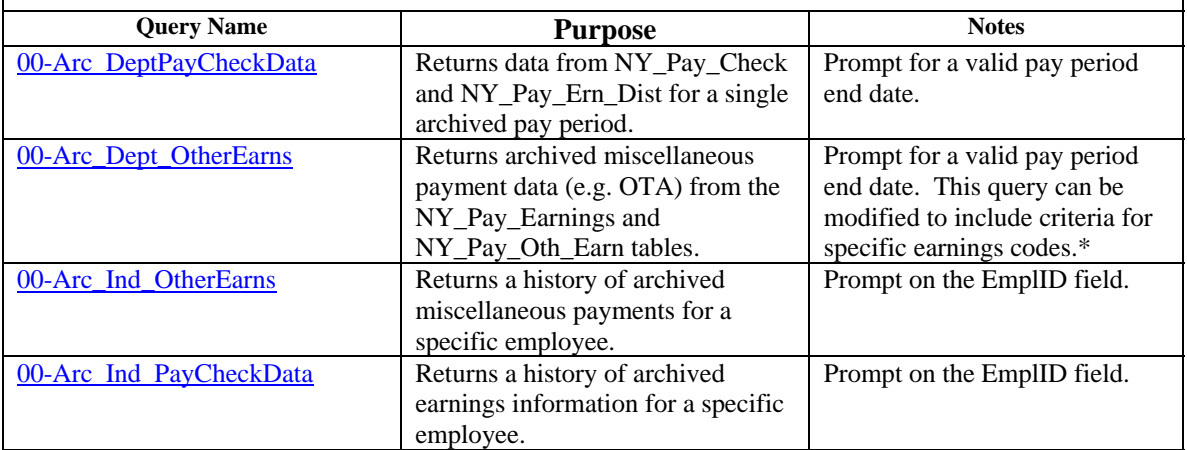

# **Category 3 - "Difference" Queries**

The queries in this section return rows where there is different information in two tables. This is not necessarily incorrect but should be reviewed to determine if changes are needed. Some employees prefer different addresses or names in these two tables.

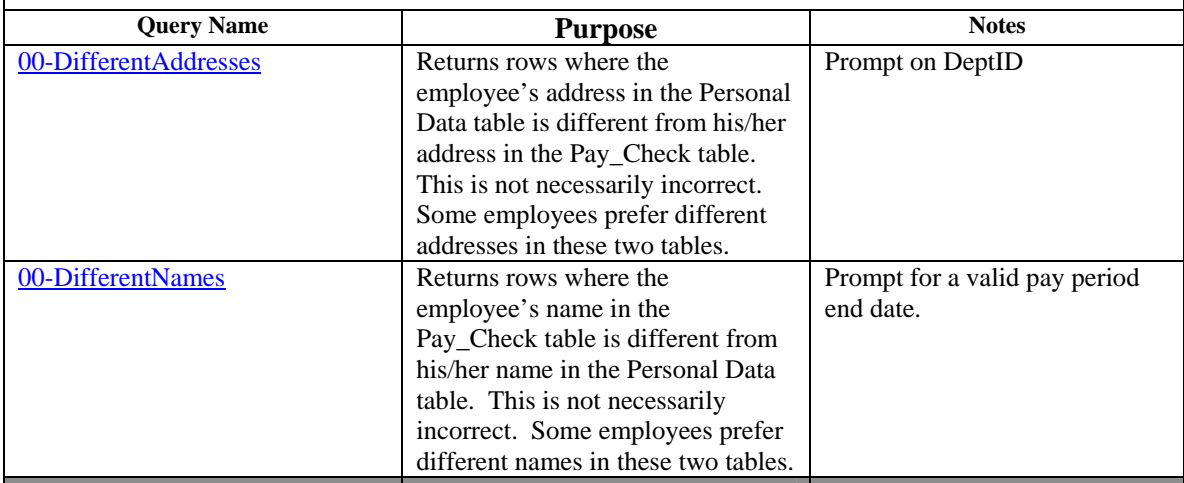

#### **Category 4 - Duplicate Overtime Payment Queries**

The queries in this section identify duplicate overtime payments. The purpose is to determine if multiple overtime rows have been entered for the same employee for the same day(s).

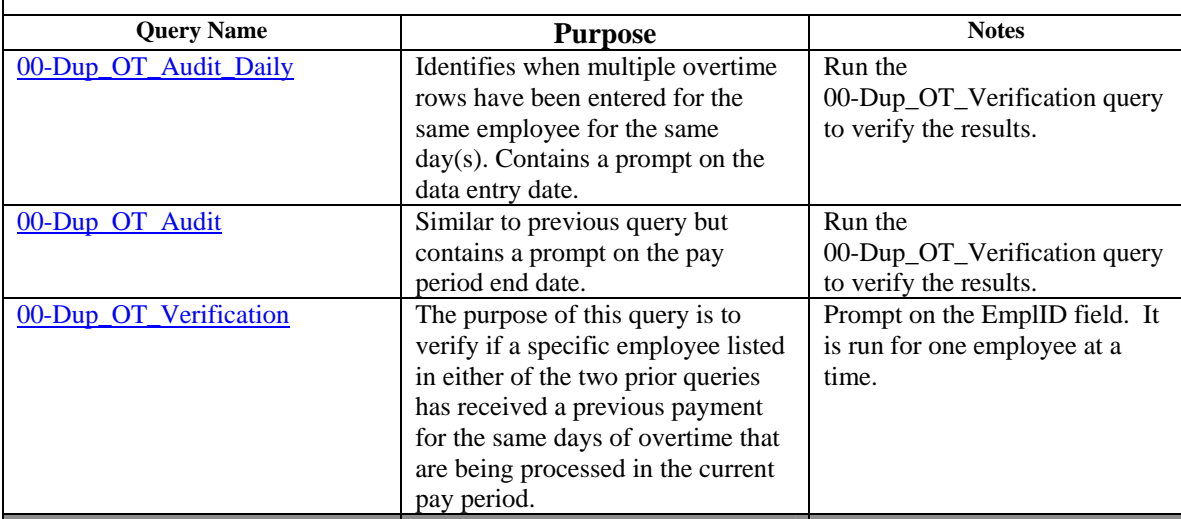

### **Category 5 – Position Management Queries**

Queries in this section relate to Position Management. They return information on funding sources and identify if active positions are either filled or vacant.

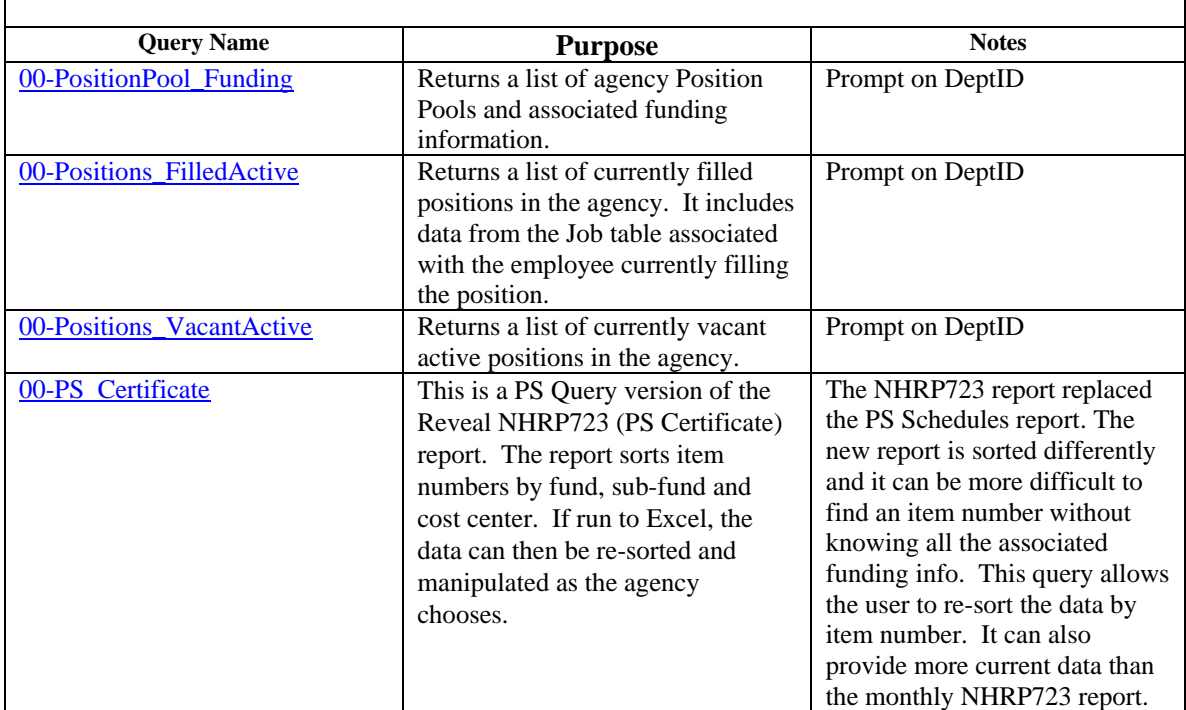

### **\*Modifying Public Queries**

Before modifying any Public query, change it to a Private query and save it with a different name. This is particularly important when modifying the generic Public queries that begin with 00-. Modifications to the generic queries could impact a wide range of query users.

- 1. Open the Public query.
- 2. Click File on the menu bar and select Properties from the drop down list. (Do this BEFORE making any modifications to the Public query.)
- 3. Un-check the Public box.
- 4. Click OK.
- 5. Click File and select Save As.
- 6. Type a new name for the query. Public and Private versions of a query MUST be named differently.
- 7. Click OK. Verify that the query is saved as a Private version. Look at the blue title bar and the query name should be preceded by "PRIVATE.QUERY". If not, return to step 2.
- 8. Make modifications, as needed, to the Private version of the query.
- 9. Click File Save to save your changes.
- 10. If you do not want to save the changes, click File New. A message box will ask if you want to save the changes. Click No.

These steps will insure that any PS Query user can run the generic queries and obtain the intended results.

### <span id="page-4-0"></span>**00-Active Staff**

List of currently active staff and selected fields from Job, Personal Data and JobCode tables.

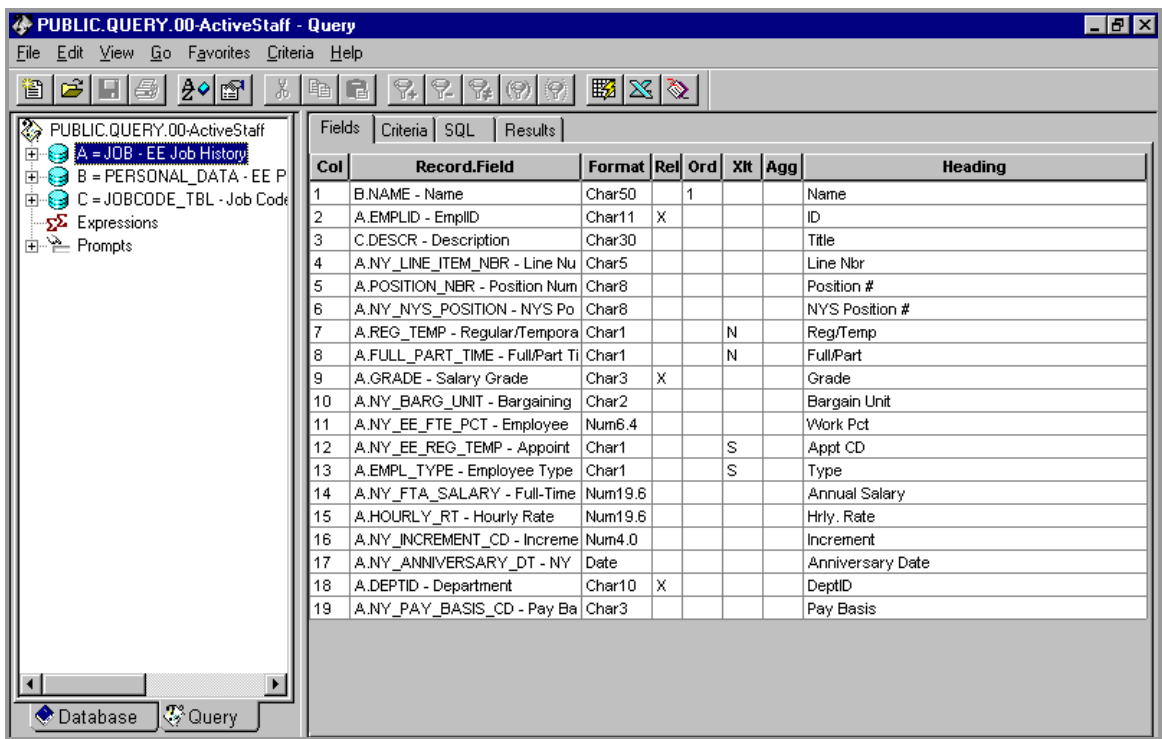

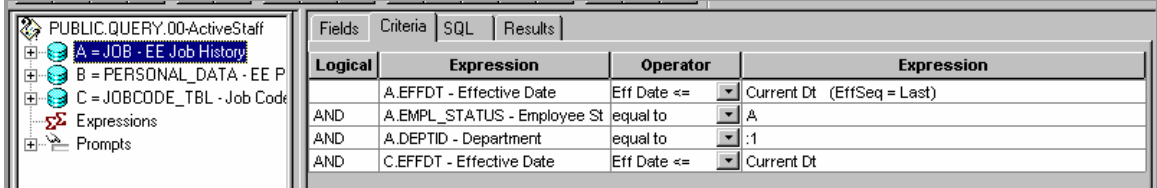

### <span id="page-5-0"></span>**00-AddlPay**

List of staff currently receiving additional payments. The following earnings codes are included: LOC, SDF, GEO, SED, PS1. The query can be modified to include other codes used in your agency as needed. Refer to page 3 for instructions on modifying Public queries.

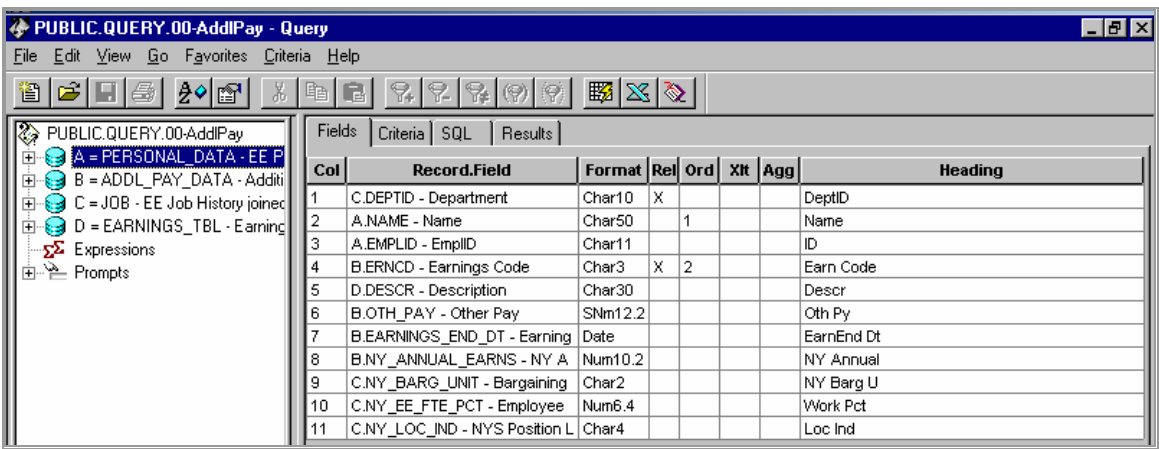

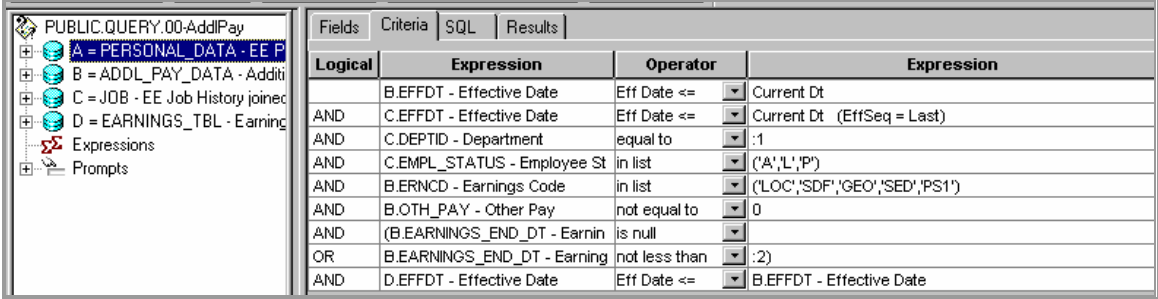

### **00-DeductionCodePrompt**

Returns a list of employees who have a specific deduction.

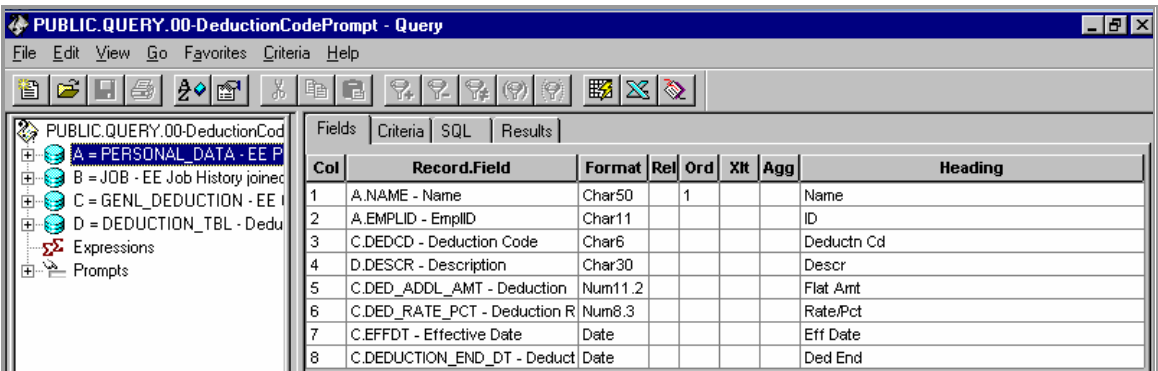

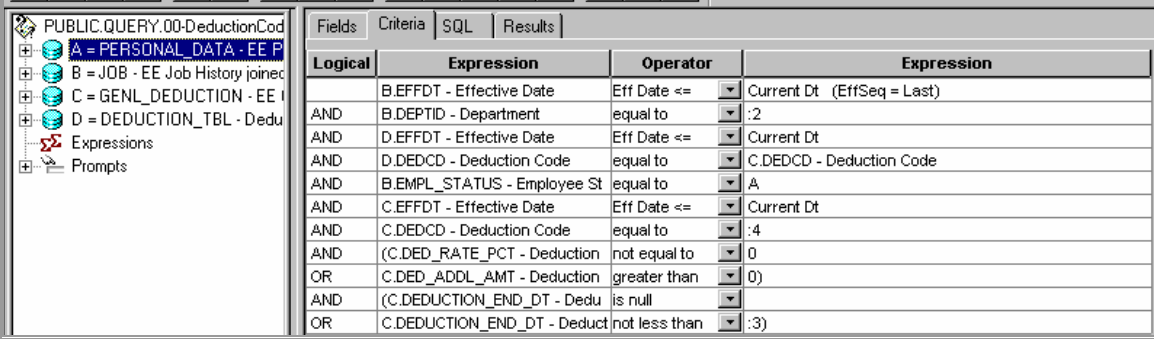

### <span id="page-7-0"></span>**00-Earnings\_By\_FundCode**

Identifies the Funding Code associated with each Earnings Codes in a specific pay period. This is a complex query and takes  $10 - 15$  minutes to return results.

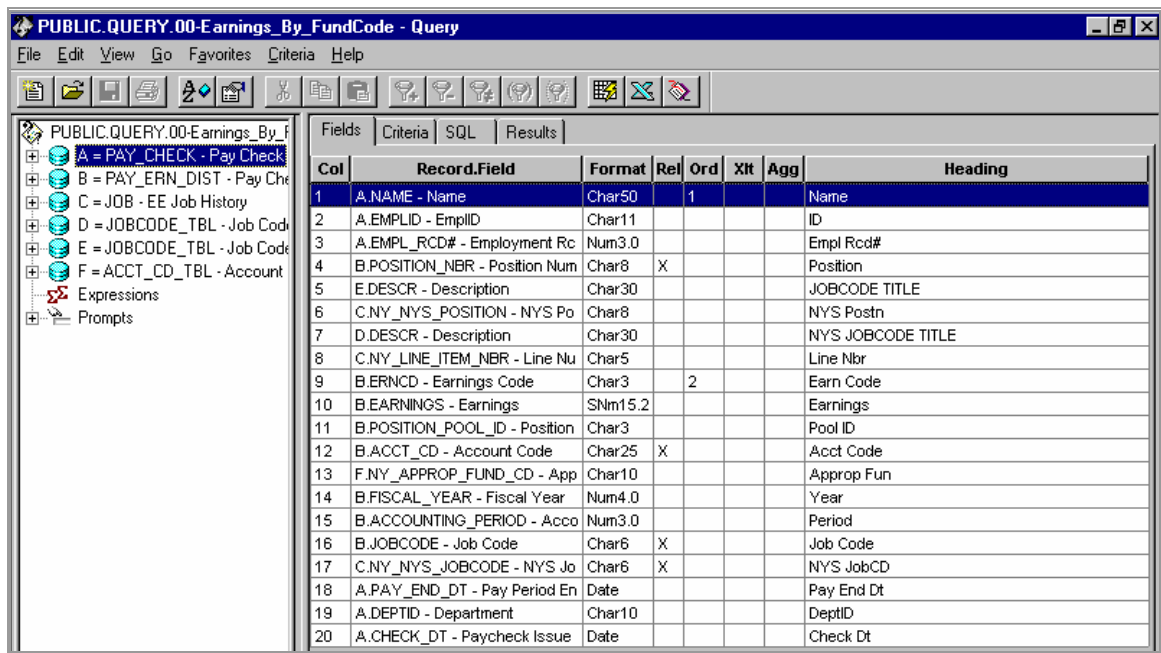

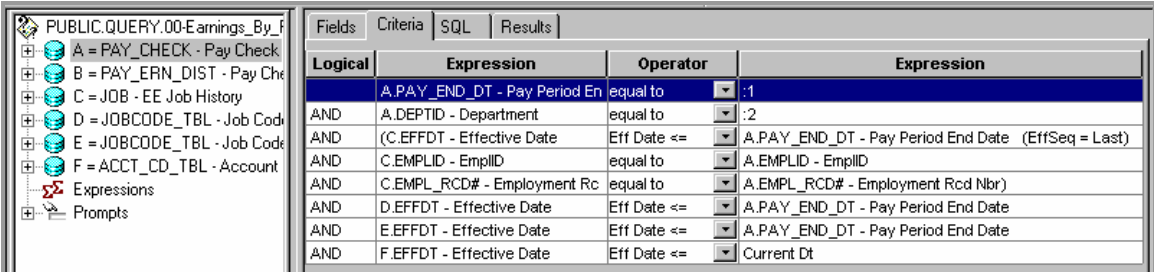

### <span id="page-8-0"></span>**00-IndividualHistory**

Returns all rows entered in the Job table for an individual employee while in your agency.

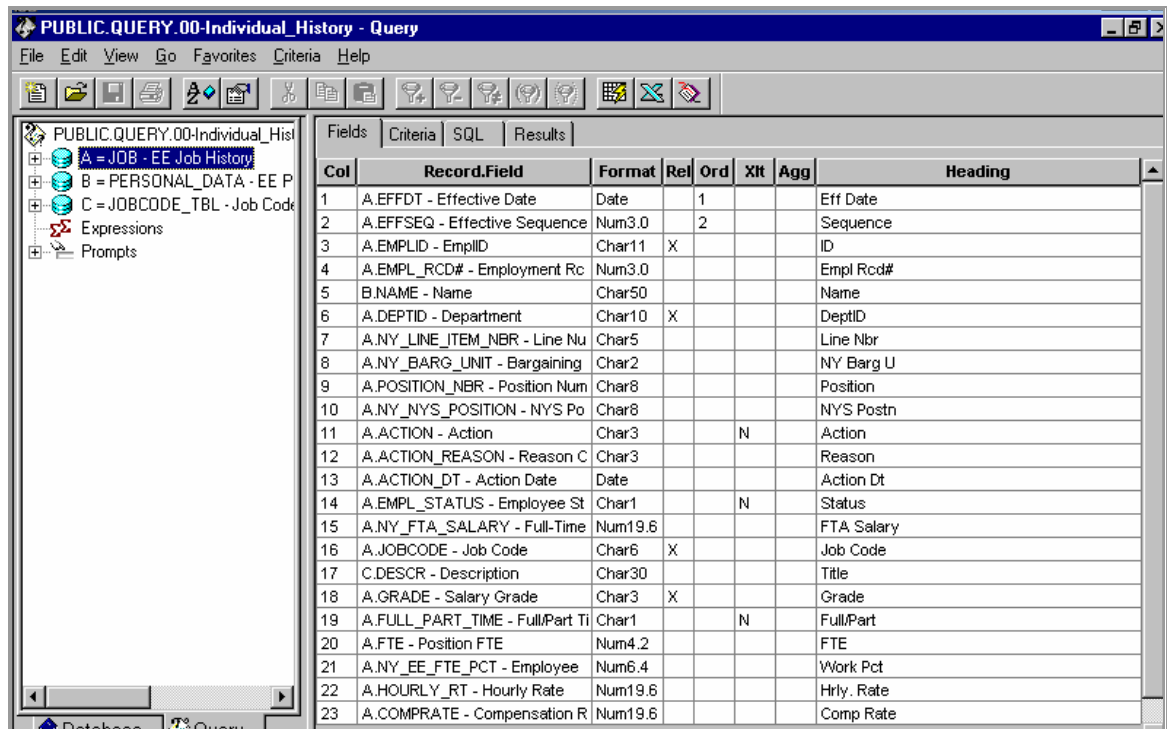

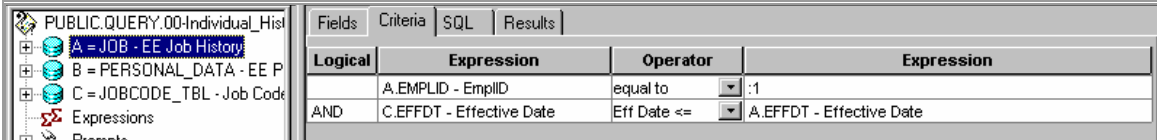

### <span id="page-9-0"></span>**00-OT\_ByPayPeriod**

Returns rows for all Earnings Codes that start with the letter "O" in a specific pay period. The criteria can be modified to list specific Earnings Codes. There are some Earnings Codes that start with the letter "O" that are not overtime payments, e.g. OVP for Overpayments. Refer to page 3 for instructions on modifying Public queries.

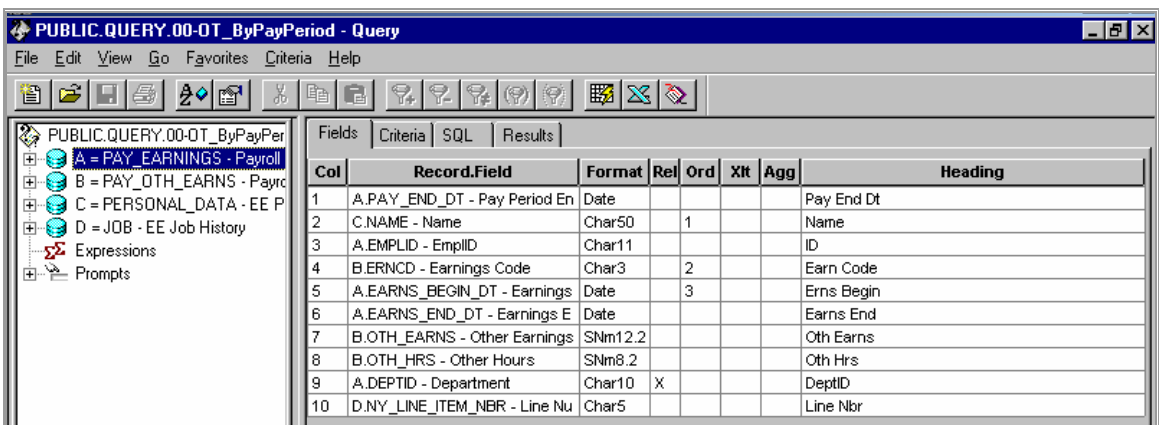

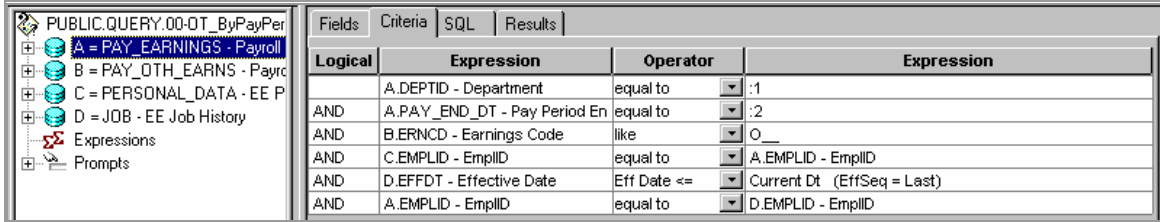

### **00-Pay\_ByMailDrop**

Returns a list of employees paid in a specific pay period. The list is sorted by the Mail Drop field. Employee who receives both a check and an advice are listed twice. Checks are identified by the name of the bank issuing the check, currently "Fleet".

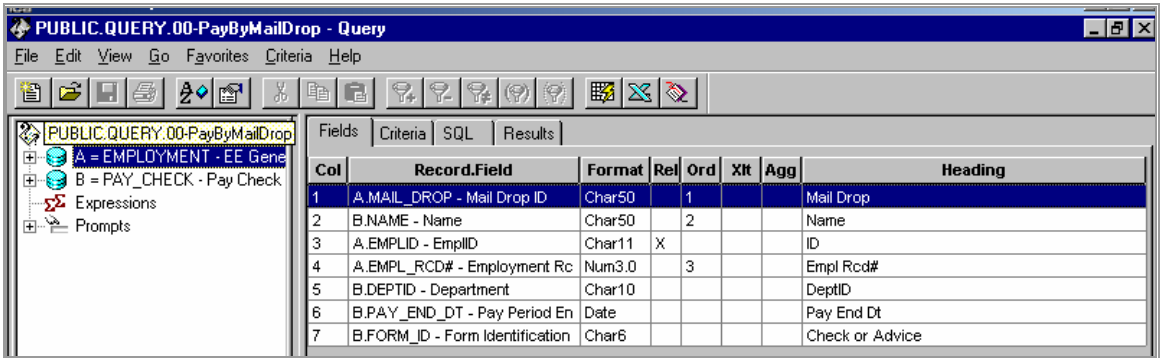

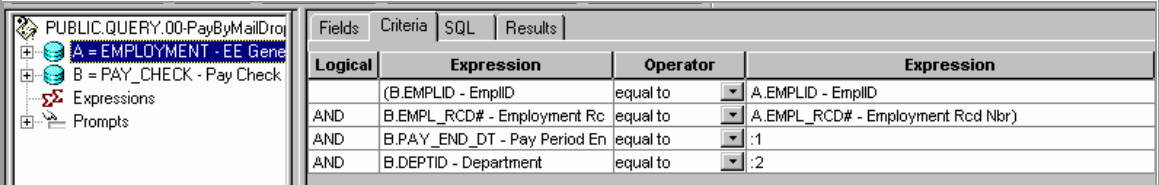

# **Archived Data Queries**

<span id="page-11-0"></span>Earnings data is periodically archived or moved from the main earnings tables. The next four queries return archived earnings information.

Archived data is saved in these tables:

Archived earnings tables:

- NY\_Pay\_Check
- NY\_Pay\_Earnings

NY\_Pay\_Ern\_Dist NY\_Pay\_Oth\_Earn

### **00-Arc\_DeptPayCheckData**

Returns data from NY\_Pay\_Check and NY\_Pay\_Ern\_Dist for a single archived pay period. Includes prompts on DeptID and Pay Period End Date.

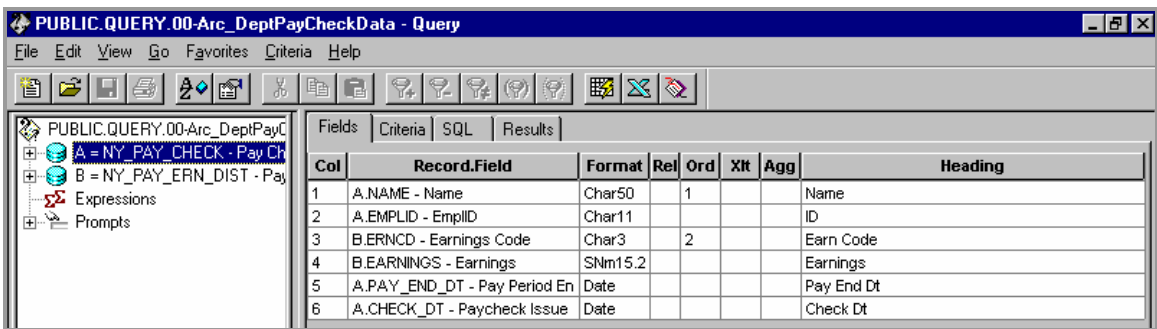

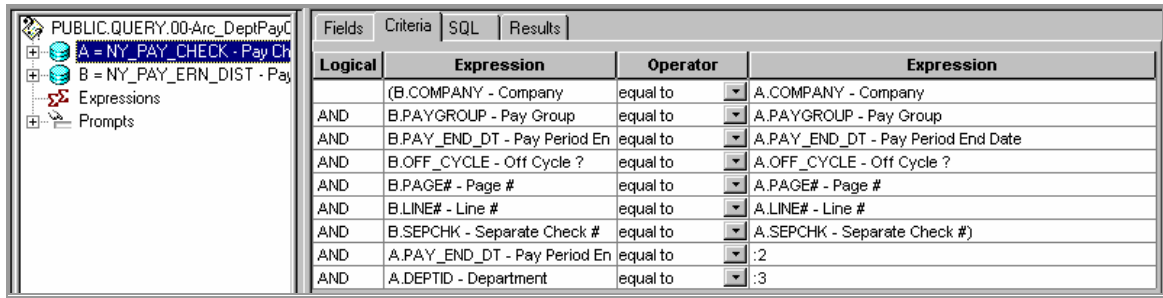

#### <span id="page-12-0"></span>**00-Arc\_Dept\_OtherEarns**

Returns archived miscellaneous payment data (e.g. OTA) from the NY\_Pay\_Earnings and NY\_Pay\_Oth\_Earn tables. The query can be modified to include criteria for specific earnings codes. Refer to page 3 for instructions on modifying Public queries.

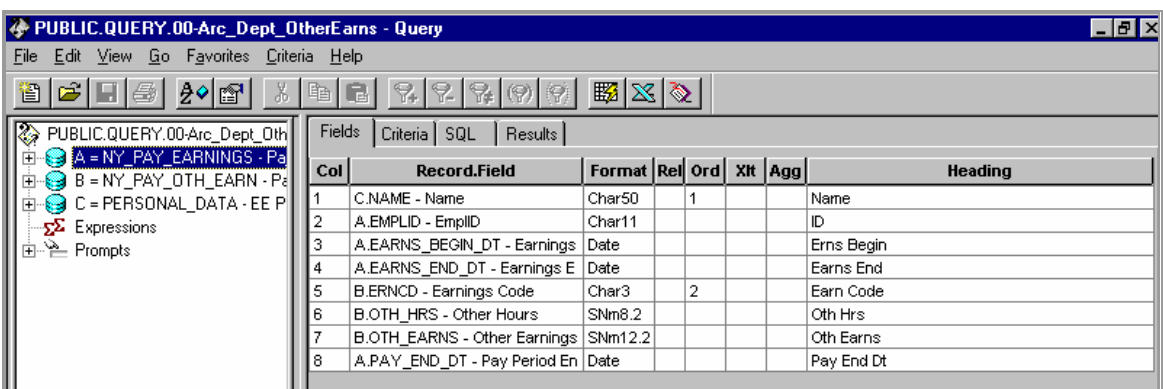

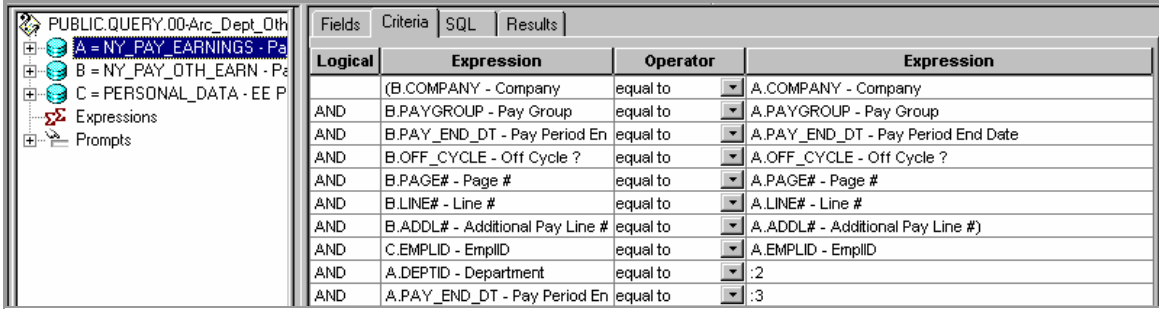

### <span id="page-13-0"></span>**00-Arc\_Ind\_OtherEarns**

Returns a history of archived miscellaneous payments for a specific employee. Includes a prompt on EmplID.

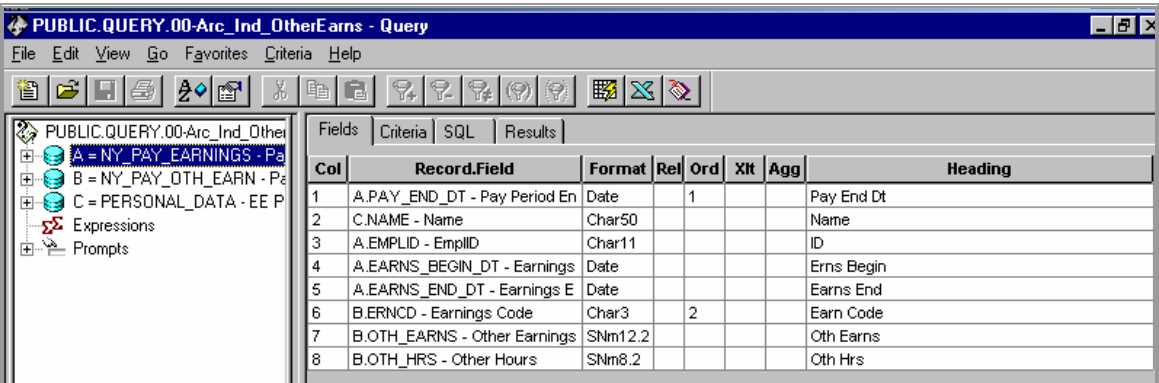

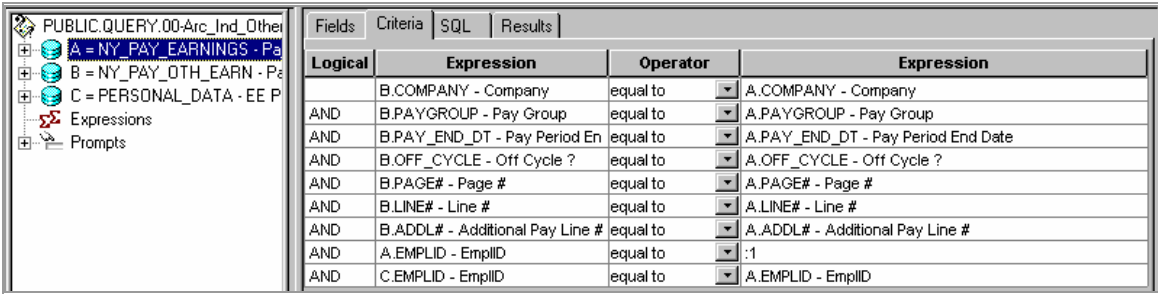

### **00-Arc\_Ind\_PayCheckData**

Returns a history of archived earnings information for a specific employee. Includes a prompt on EmplID.

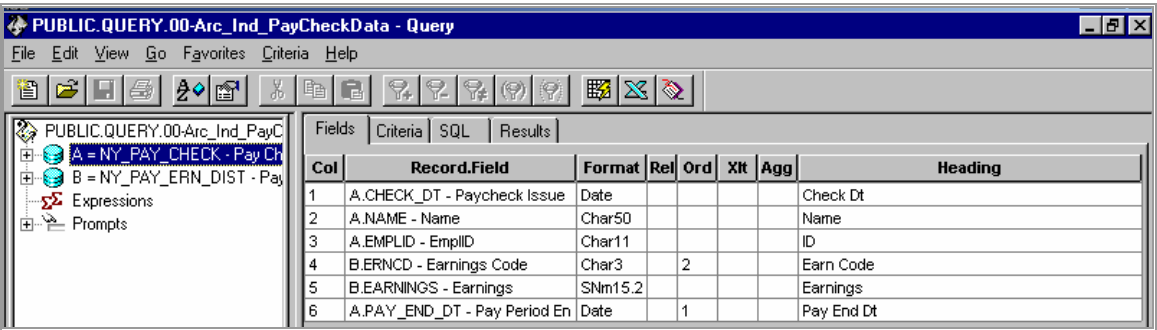

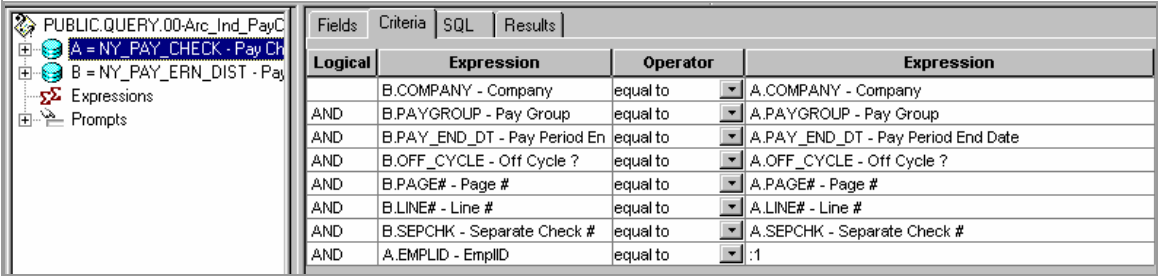

#### **"Difference" Queries**

<span id="page-15-0"></span>The following two queries return rows where there is different information in two tables. This is not necessarily incorrect but should be reviewed to determine if changes are needed. Some employees prefer different addresses or names in these two tables.

#### **00-DifferentAddresses**

Returns rows where the employee's address in the Personal Data table is different from his/her address in the Pay\_Check table.

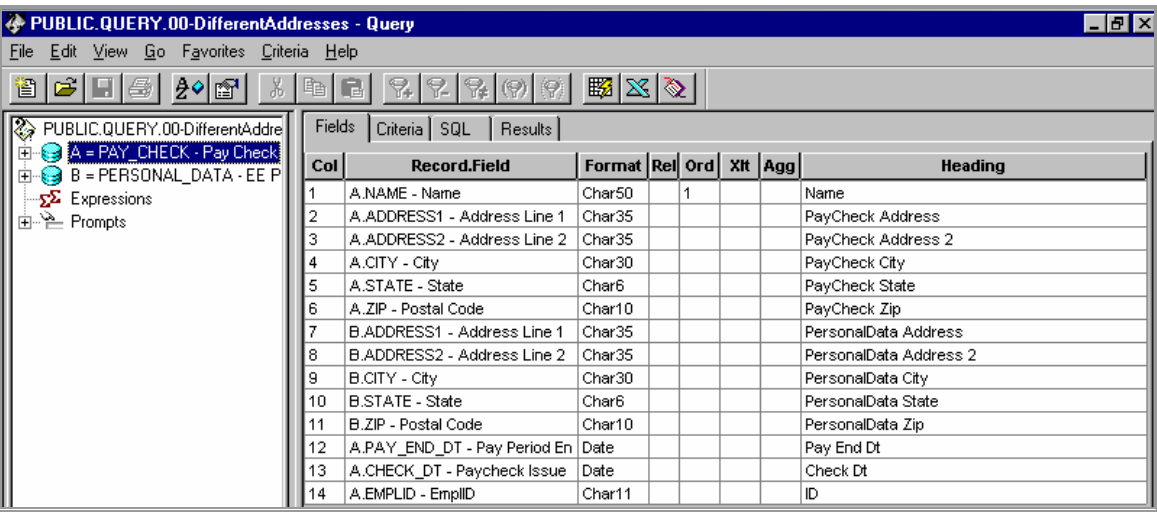

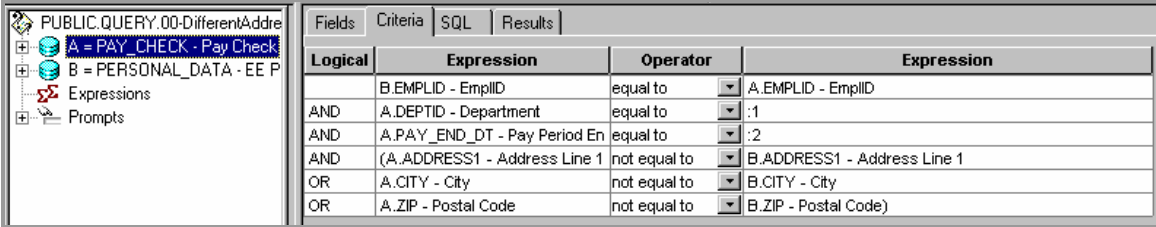

#### <span id="page-16-0"></span>**00-DifferentNames**

Returns rows where the employee's name in the Pay\_Check table is different from his/her name in the Personal Data table. This is not necessarily incorrect. Some employees prefer different names in these two tables.

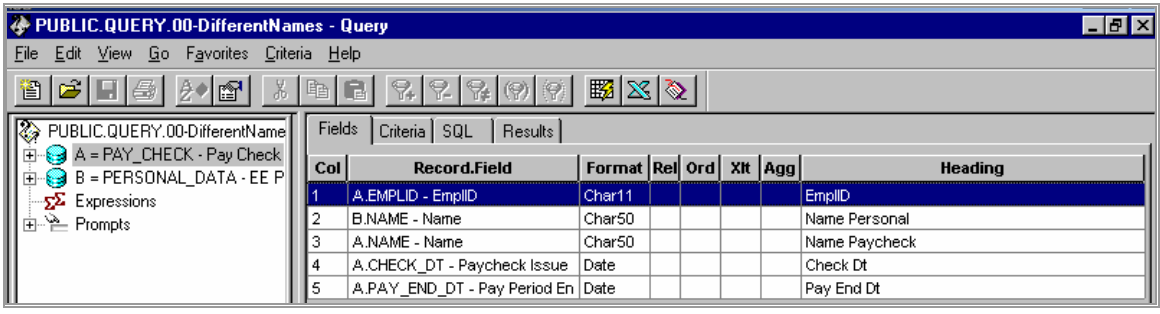

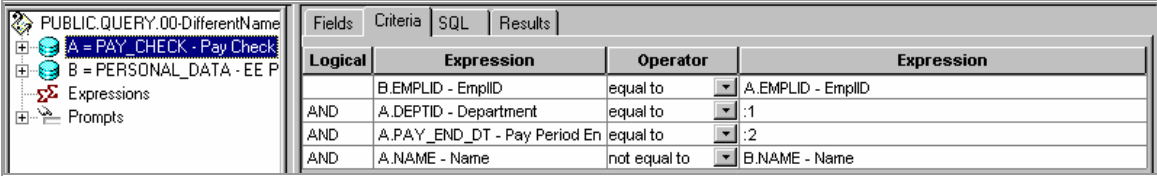

### **Duplicate Overtime Payment Queries**

<span id="page-17-0"></span>The next three queries identify duplicate overtime payments. The purpose is to determine if multiple overtime rows have been entered for the same employee for the same day(s).

#### **00-Dup\_OT\_Audit\_Daily**

Identifies when multiple overtime rows have been entered for the same employee for the same day(s). Contains a prompt on the data entry date. Run the 00-Dup\_OT\_Verification query to verify the results.

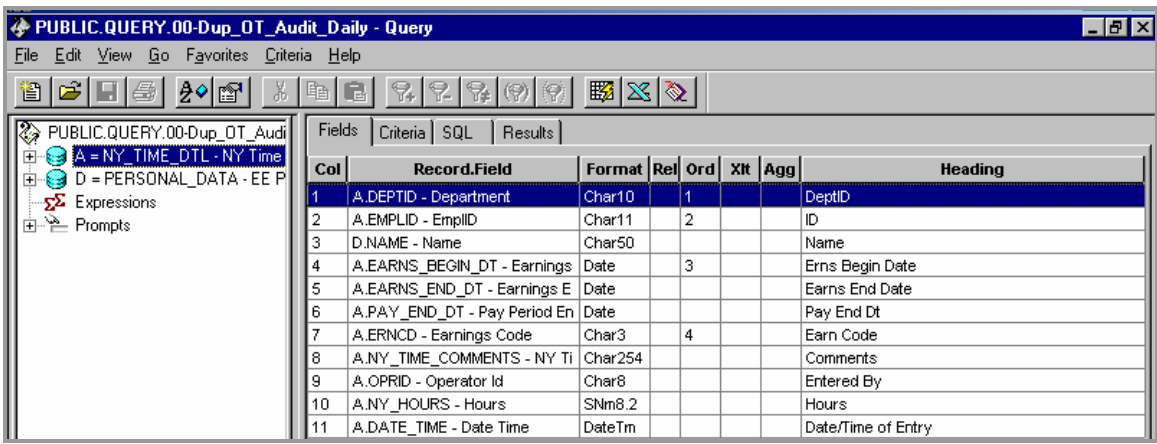

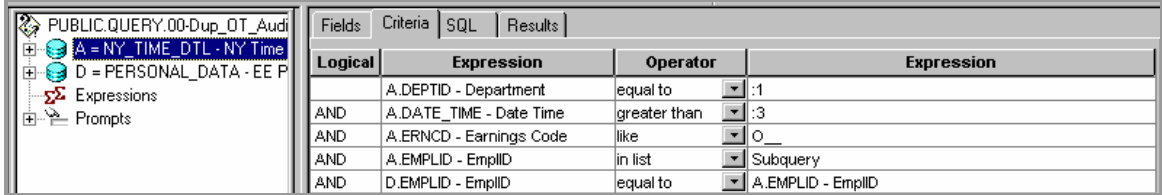

#### Associated Subquery

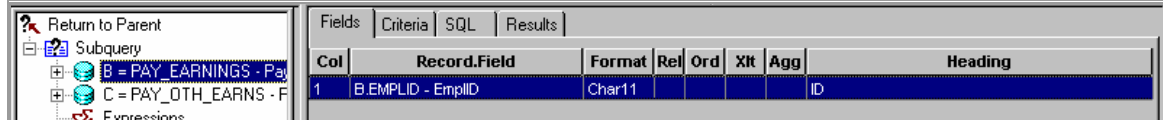

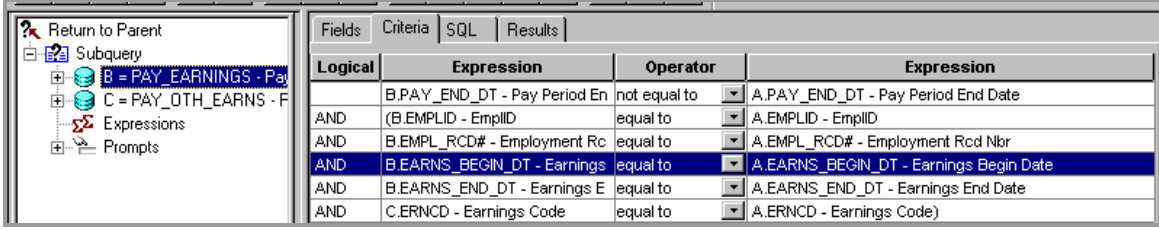

## <span id="page-18-0"></span>**00-Dup\_OT\_Audit**

Similar to previous query but contains a prompt on the pay period end date, instead of the data entry date.

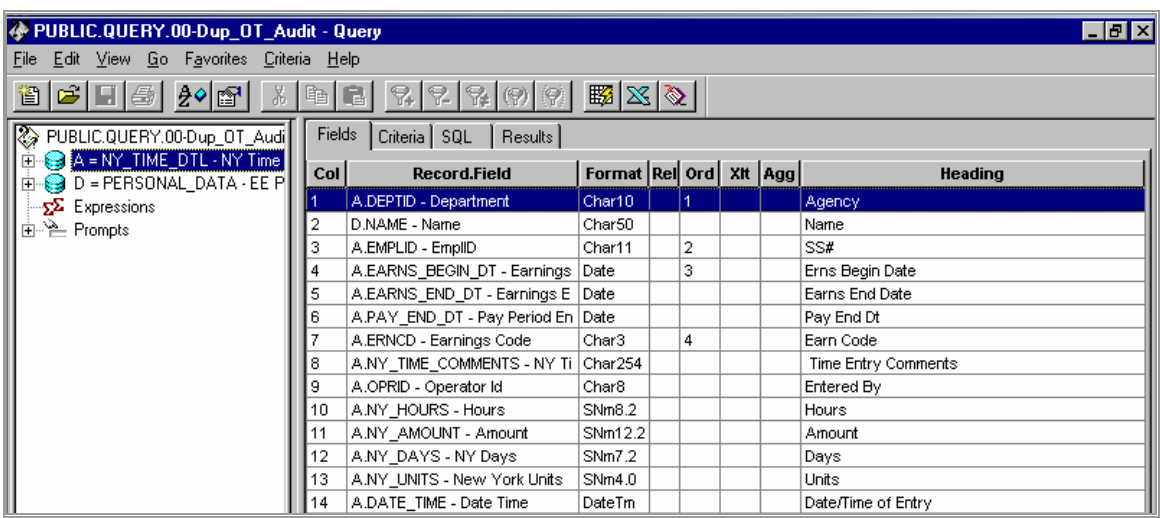

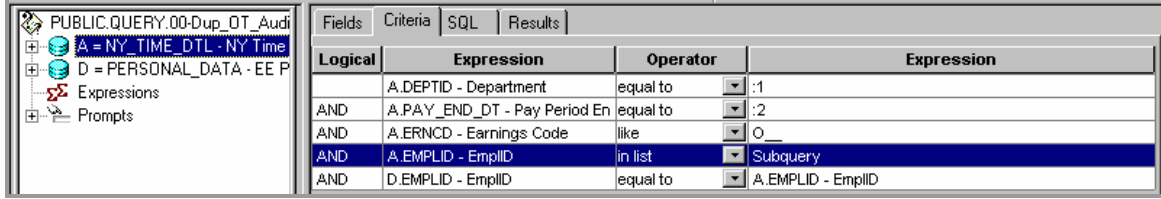

Associated Subquery

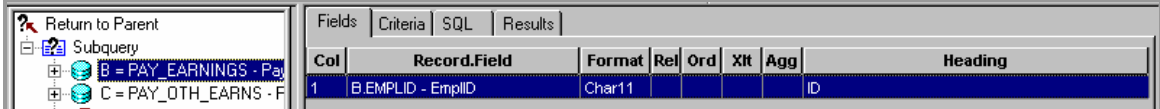

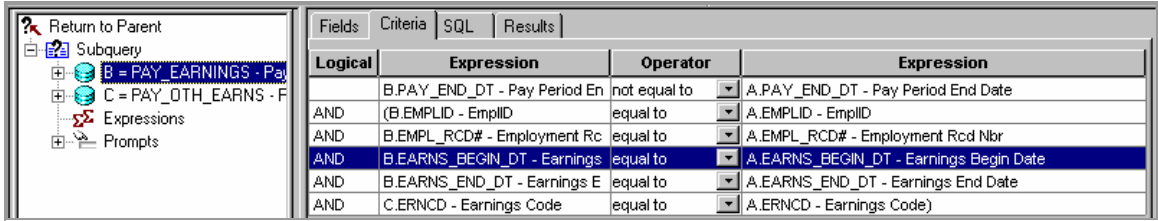

### <span id="page-19-0"></span>**00-Dup\_OT\_Verification**

The purpose of this query is to verify if a specific employee listed in either of the two prior queries has received a previous payment for the same days of overtime that are being processed in the current pay period. Review the history of overtime payments since 01/01/01 made to a specific employee to determine if the duplicated OT payments need to be corrected.

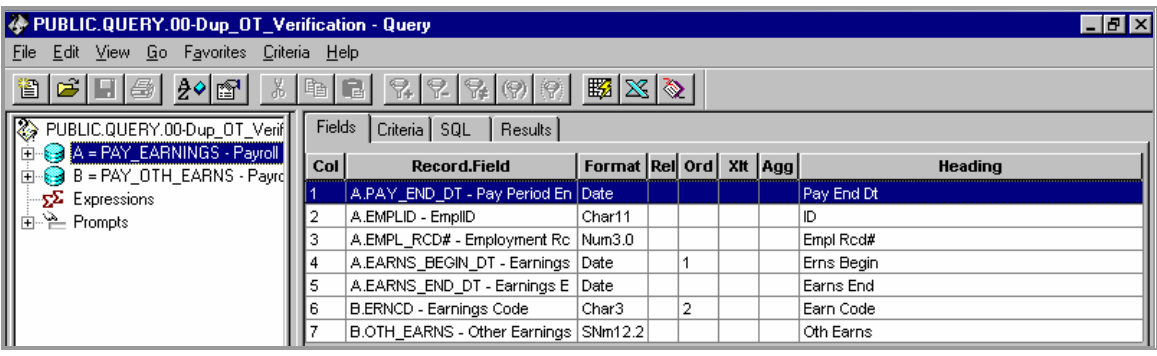

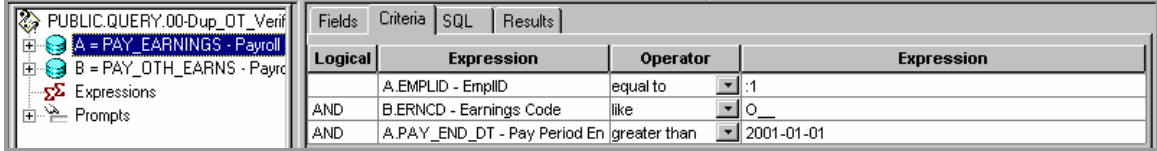

# **"Position" Queries**

## <span id="page-20-0"></span>**00-PositionPool\_Funding**

Returns a list of agency Position Pools and associated funding information.

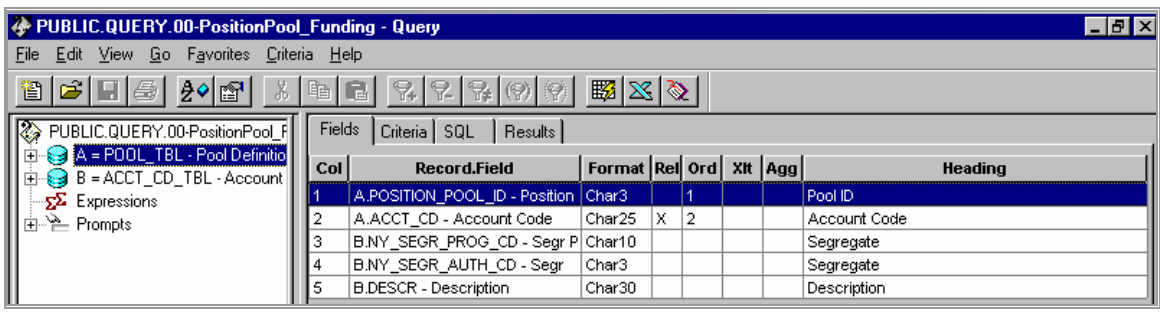

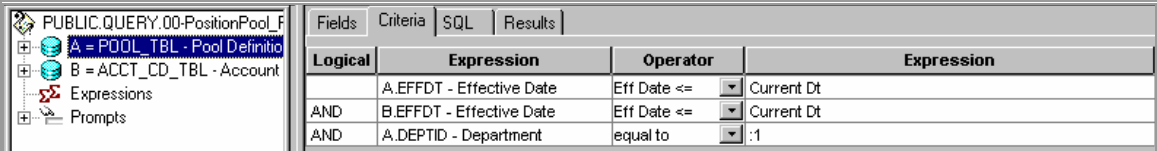

### <span id="page-21-0"></span>**00-Positions\_FilledActive**

Returns a list of currently filled positions in the agency. It includes data from the Job table associated with the employee currently filling the position.

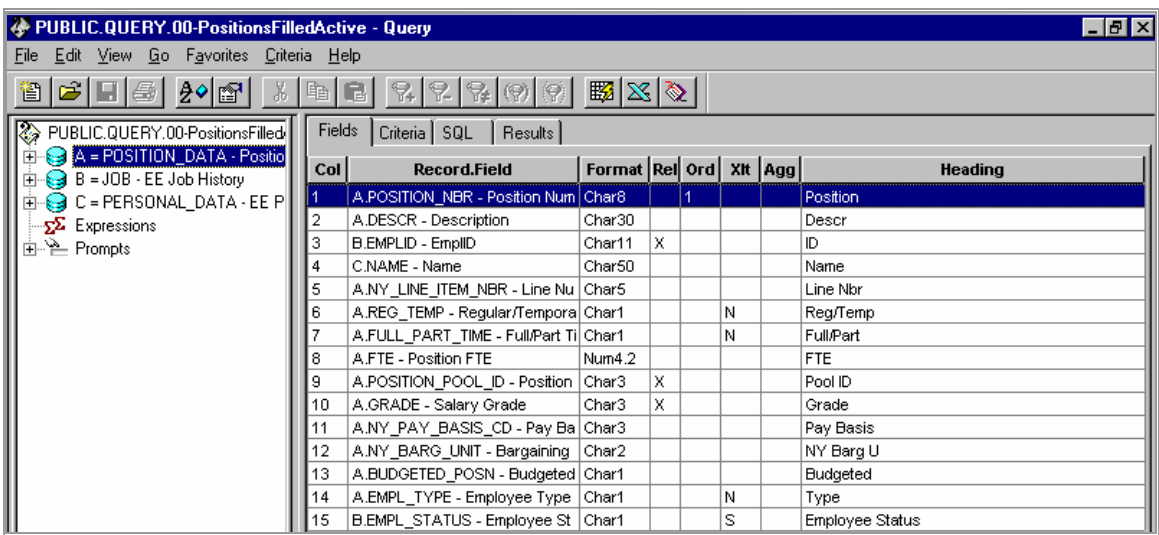

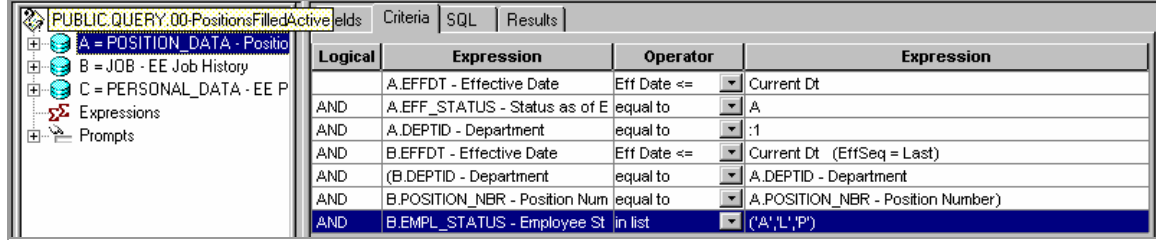

### <span id="page-22-0"></span>**00-Positions\_VacantActive**

Returns a list of currently vacant active positions in the agency.

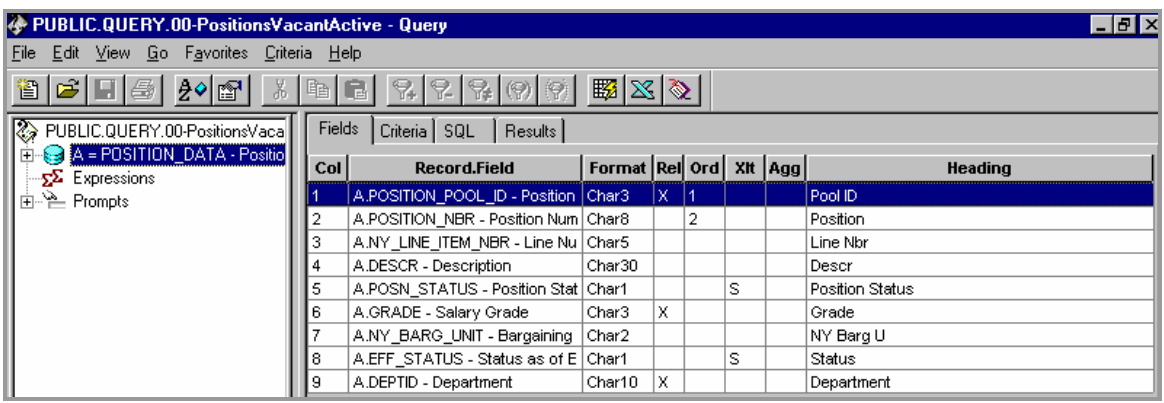

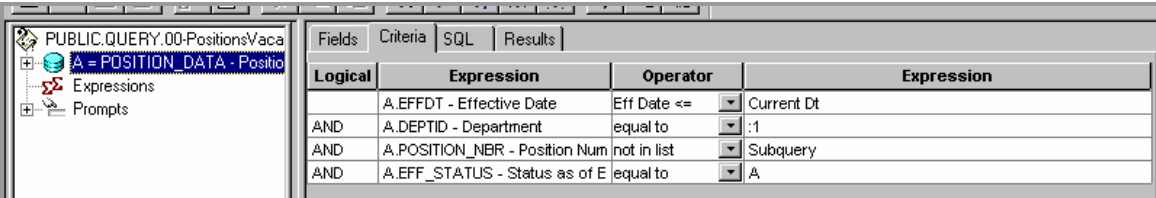

## Associated Subquery

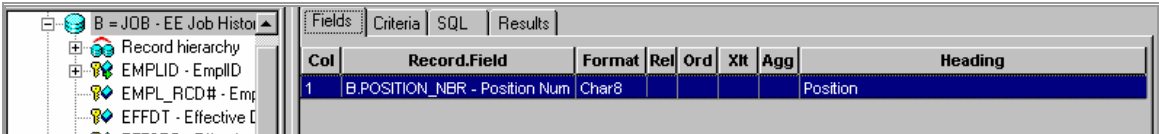

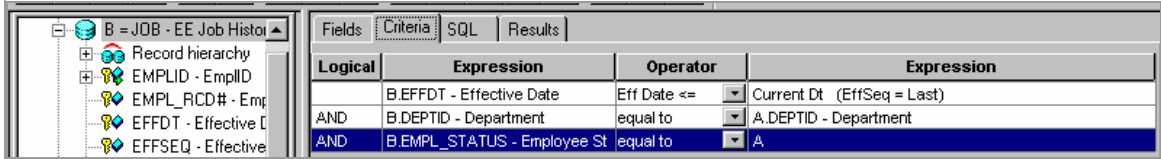

### **00-PS\_Certificate**

Returns same data as the Reveal NHRP723 (PS Certificates) report. If run to Excel, the data can then be sorted and manipulated as the agency chooses.

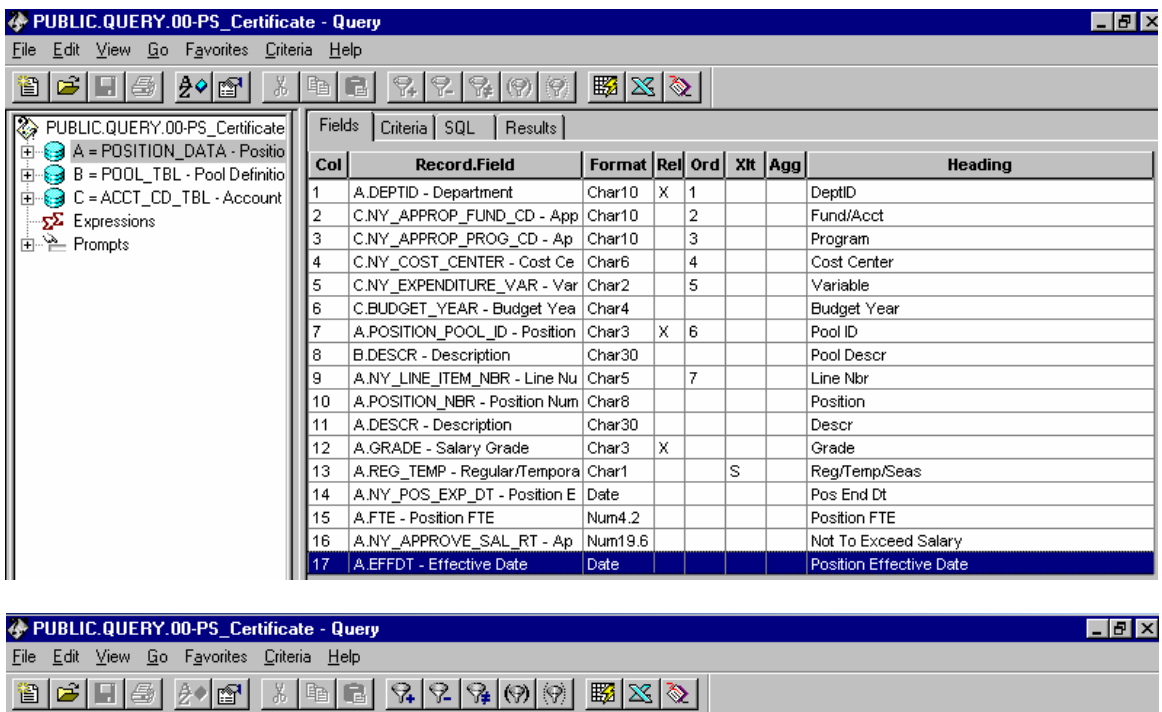

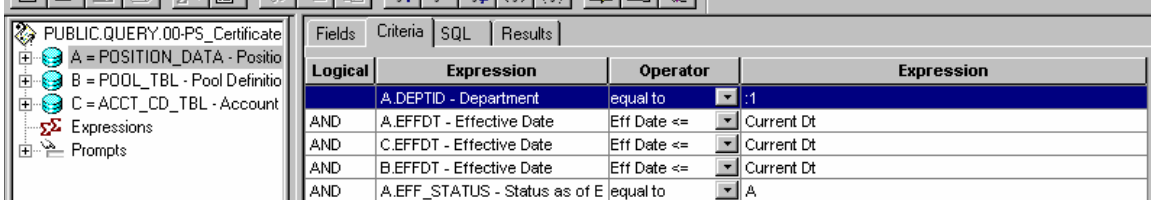